# Цифровий багатофункціональний вимірювальний прилад PD666 - □

Інструкція користувача

ZTY0.464.1427

Zhejiang Chint Instrument & Meter Co., Ltd

# **1. Загальний опис**

#### **1.1. Застосування**

Цифровий багатофункціональний вимірювальний прилад PD666 - □ (надалі – вимірювач) в вимірює та відображає напругу, струм, активну потужність, реактивну потужність, частоту, коефіцієнт потужності, напрямок активної енергії, чотириквадрантну реактивну енергію, вміст гармонік та інші параметри в електричному ланцюзі в режимі реального часу. Широко використовується в низьковольтних розподільних розподільчих щитах, головних розподільчих щитах та ін. Призначений для моніторингу потужності в енергосистемах, для галузі зв'язку, будівельної галузі тощо.

### **1.2. Характеристики**

1) Має функцію вимірювання електричних параметрів (напруга, струм, потужність, частота, коефіцієнт потужності, загальний вміст гармонік).

2) Має функції вимірювання напрямок активної енергії, чотириквадрантного вимірювання та накопичення реактивної енергії, а також підтримує функцію багатотарифного вимірювання.

- 3) Інтерфейс RS485, підтримка ModBus RTU.
- 4) Вихід перемикача (сигналізація), релейний вихід.

# **1.3. Правила найменування**

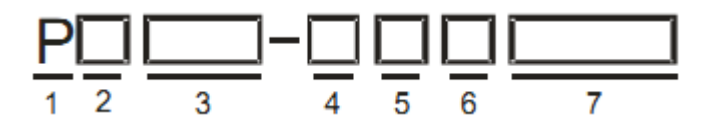

- Код товару: Цифровий щитовий вимірювач Chint  $\bigcap$
- Код групи: D: Багатофункціональний вимірювальний пристрій  $\odot$
- Код реєстрації: 666  $\odot$
- Код розміру панелі:  $\Omega$
- 2:72мм×72мм 3:96мм×96мм
- ⑤ Вибір допоміжної функції:
- S- трифазний вхідний сигнал змінного струму.
- K функція релейного вихода

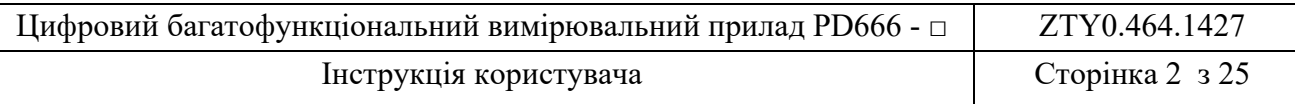

# **1.4. Умови середовища**

Зазначений діапазон робочих температур: - 10 °С ~ + 45 °С;

Граничні робочі температури: - 25 ℃ ~ + 70 ℃.

Відносна вологість: середньорічна <93%, без конденсації, без агресивних газів;

Атмосферний тиск: 86кПа ~ 106кПа.

# **2. Принцип роботи**

Модульна конструкція, допоміжні функції необов'язкові. Фіксується фіксованим затискачем, проста в установці та універсальна. Вимірювальний чіп використовується для вимірювання та обчислення вхідного сигналу в реальному часі. Мікроконтролер обробляє та відображає результат вимірювання. Відповідно до значень параметрів, запрограмованих за допомогою вибраного функціонального модулю та клавіатури, здійснюється виведення сигналу верхньої та нижньої межі та виведення передачі виміряного значення. Передача даних реалізована шляхом зв'язку з головним комп'ютером за допомогою інтерфейсу RS485.

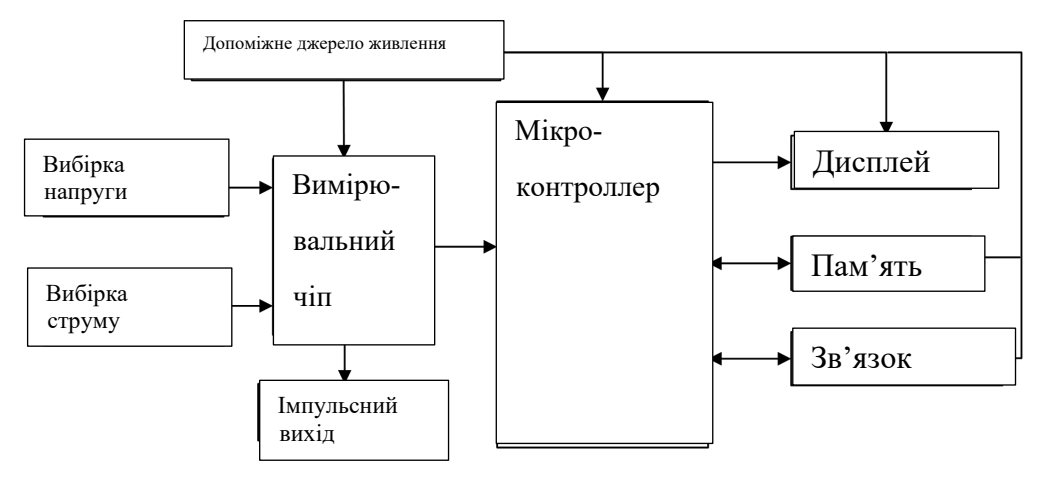

Рисунок 1 Схема принципу роботи

# **3. Основні технічні характеристики**

Таблиця 1 Технічні параметри

|                   | Технічний параметр   |                    | Значення                                               |  |  |
|-------------------|----------------------|--------------------|--------------------------------------------------------|--|--|
| Вхідний<br>сигнал | Режим підключення    |                    | Трифазний, чотирипровідний,<br>трифазний, трипровідний |  |  |
|                   | Напруга              | Величина           | AC 450B                                                |  |  |
|                   |                      | Перевантаження     | 1,2 крат 2 рази/5 с                                    |  |  |
|                   |                      | Споживання енергії | $\leq$ 2 ВА (на фазу)                                  |  |  |
|                   |                      | Імпеданс           | $>500$ KOM                                             |  |  |
|                   | Електричний<br>струм | Величина           | AC <sub>5A</sub>                                       |  |  |
|                   |                      | Перевантаження     | 1,2 крат 10 разів/5 с                                  |  |  |

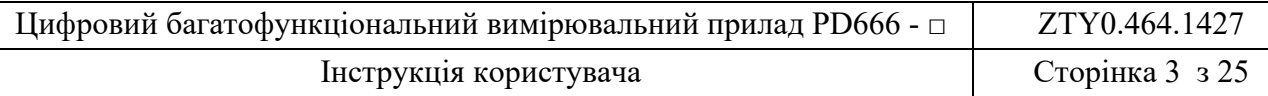

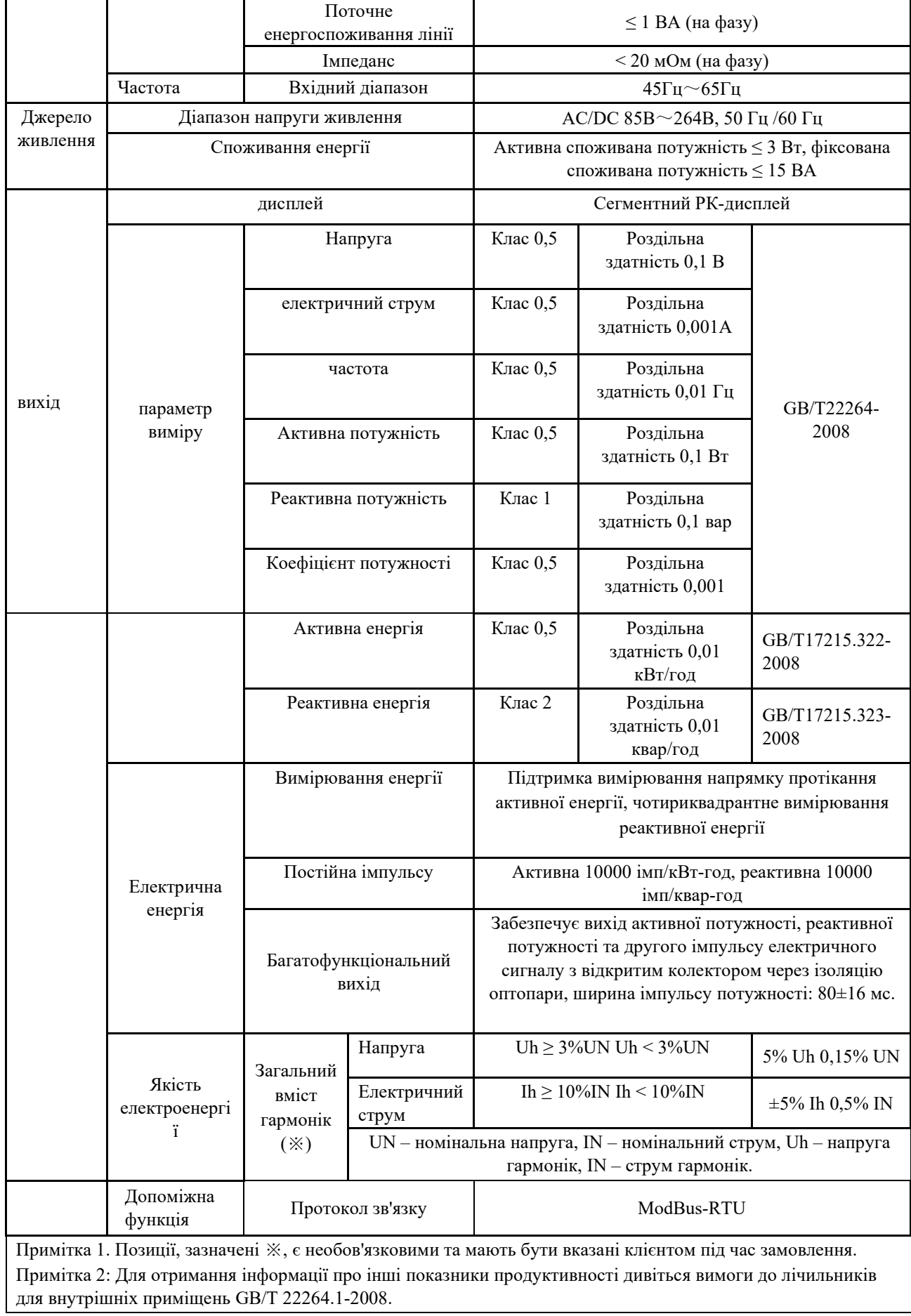

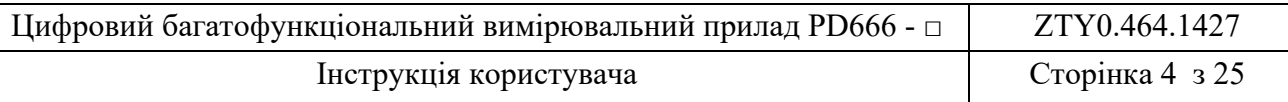

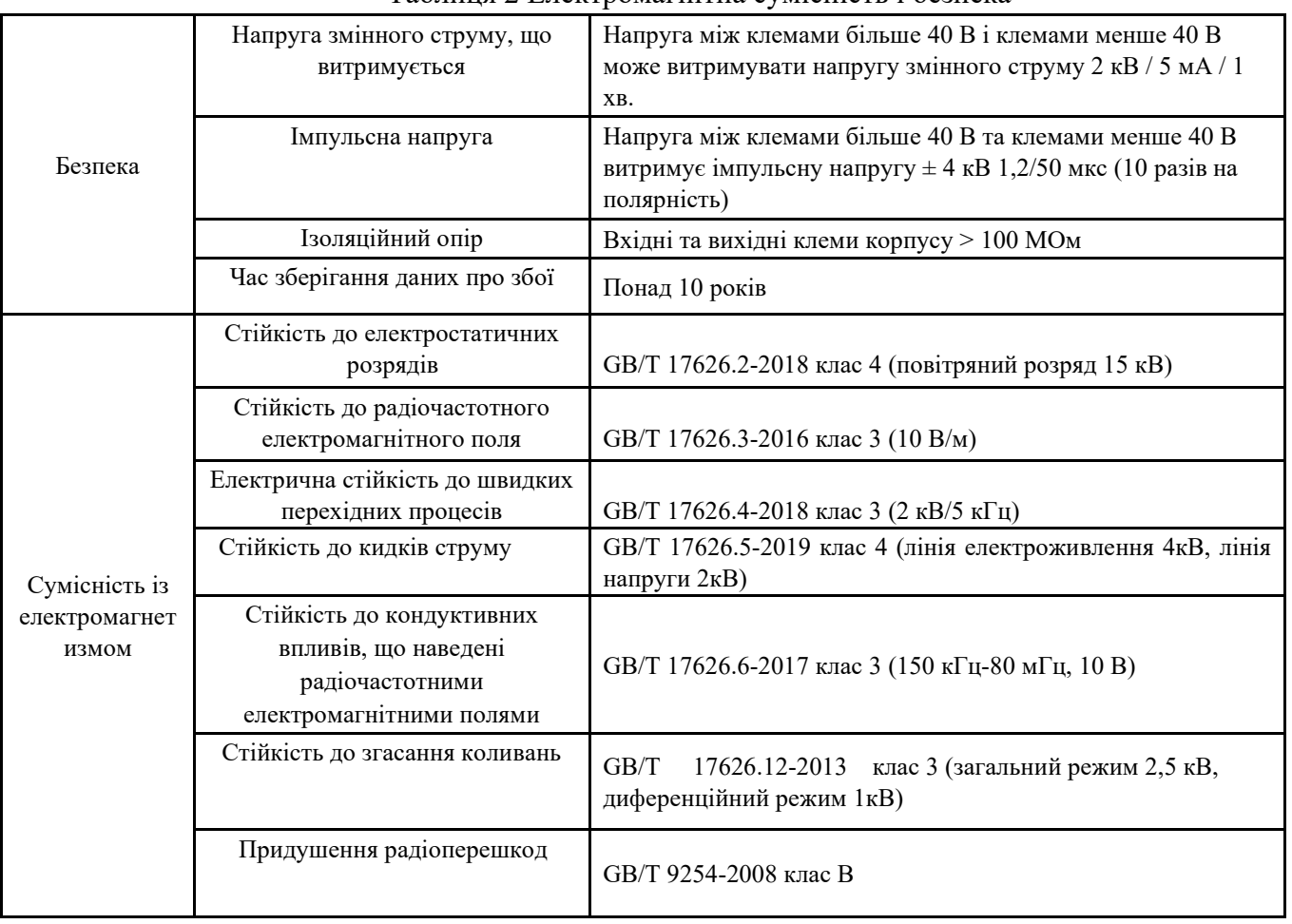

Таблиця 2 Електромагнітна сумісність і безпека

# **4. Основні функції**

# **4.1. Функція відображення**

Електричні параметри та енергетичні дані інтерфейсу дисплея є первинними побічними даними

(тобто помноженими на коефіцієнт струму та коефіцієнт напруги).

# **4.1.1. Інтерфейс дисплея**

Для перемикання інтерфейсу дисплея можна використовувати клавішу «∨» або «∧».

Індикатор символу включено: негативний знак (коефіцієнт потужності негативний для ємнісних, позитивний для індуктивних).

Цифровий трубковий дисплей

Цифрове відображення у вигляді шкали

Цифровий багатофункціональний вимірювальний прилад PD666 - □ | ZTY0.464.1427 Інструкція користувача Сторінка 5 з 25

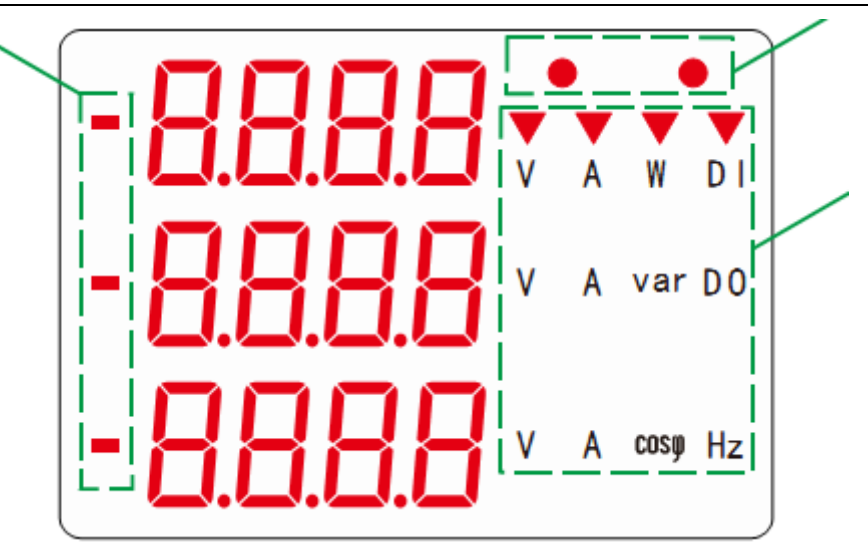

Індикатор одиниці виміру К: Тисяча М: Трильйон Індикатор одиниці виміру V: Одиниця виміру напруги A: Одиниця виміру струму W: Одиниця активної потужності var: Одиниця реактивної потужності Hz: Одиниця частоти DI: Модуль цифрового вводу DO: Модуль цифрового виводу

Рисунок 2 Інтерфейс дисплея

#### **4.1.2. Інтерфейс сегментного РК-дисплея**

Для перемикання інтерфейсу дисплея можна використовувати клавішу «∨» або «∧».

Клавішу «ESC» можна використовувати для перемикання інтерфейсу відображення

електроенергії.

Поточна операція Індикація квадранту

DI: Модуль цифрового вводу DO: Модуль цифрового виводу

Зона відображення електричної енергії kWh: Одиниця активної потужності kvar: Одиниця реактивної потужності Mwh: Одиниця активної потужності Mvar: Одиниця реактивної потужності Imp: Поступальне Exp: Зворотнє

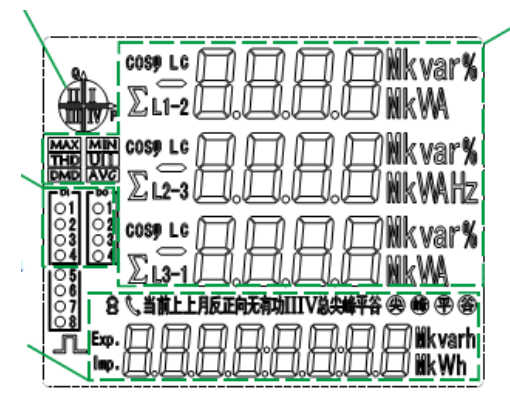

Область відображення електричних параметрів V: напруга A: струм W: активна потужність var: реактивна потужність Hz: Одиниця частоти К: Тисяча М: Трильйон L: Індукція коефіцієнта потужності C: Ємність коефіцієнта потужності COSφ: Коефіцієнт потужності Σ: сумарно L1, L2, L3: фаза A, область C DMD: Потрібна кількість AVG: Середнє значення MAX: Максимальне значення MIN: Мінімальне значення

Рисунок 3 Інтерфейс РК-дисплея

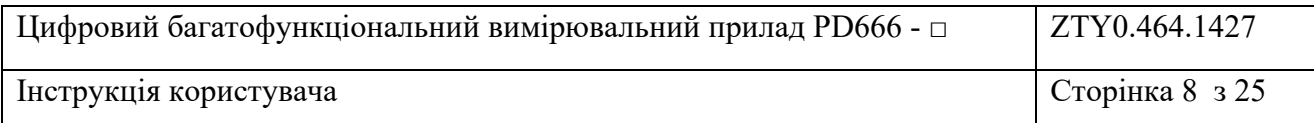

# **4.2. Функція програмування**

#### **4.2.1. Параметр програмування**

У стані програмування меню приладу має ієрархічну структуру та відображається трьома рядками інформації меню. Пароль за замовчуванням — 701. Якщо пароль невірний, ви можете переглянути параметри програмування, але не зможете їх змінити. Пароль за замовчуванням можна змінити лише за допомогою зв'язку.

| Меню 1<br>рівня | Меню 2<br>рівня | Меню 3<br>рівня | $1$ absiming $3$ internet hip of paint, banning<br>Пояснення                                                                                                    |
|-----------------|-----------------|-----------------|----------------------------------------------------------------------------------------------------|
| 595             | $I$ r $R$       | $1^{\sim}9999$  | Коефіцієнт струму, використовується для встановлення коефіцієнта струму<br>вхідного ланцюга. Коли струм подається до лінії через трансформатор,<br>IrAt = номінальний струм первинного ланцюга / номінальний струм<br>вторинного ланцюга;<br>IrAt має бути встановлений на 1, коли струм підключений напряму.        |
|                 | $U$ r $R$ E     | $0,1$ ~9999     | Коефіцієнт напруги, використовується для встановлення коефіцієнта напруги<br>вхідного ланцюга. Коли напруга подається до лінії через трансформатор, UrAt<br>= номінальна напруга первинного ланцюга / номінальна напруга вторинного<br>ланцюга;<br>UrAt має бути встановлений на 1, коли напруга підключена напряму. |
|                 | nEE             | $0\sim1$        | Виберіть режим підключення:<br>0: №34 означає трифазне чотиридротове з'єднання; 1: №33 означає трифазне<br>тридротове з'єднання.                                                                                                    |
|                 | LLrE            | $0\sim1$        | Установка значення на 1 означає, що лічильник даних енергоспоживання<br>може бути обнулений, і після очищення він буде автоматично встановлений<br>на нуль.                                                                                                    |
|                 | codE            | $1 - 9999$      | Налаштування пароля програми.                                                                                                    |
|                 | 8 ISP           | $0 \sim 30$     | Час обертання (секунди) 0: фіксований дисплей; 1-30: часовий інтервал<br>відображення фактичного обертання.                                                                                                    |
|                 | <u>bl[d</u>     | $0 - 30$        | Регулювання часу підсвічування (хвилини)<br>0: нормально включений;<br>1-30: не задається клавішами, підсвічування увімкнено вчасно.                                                                                                    |
|                 | <b>PLUS</b>     | $0\sim2$        | Імпульсний вихід:<br>0: імпульс активної енергії; 1: імпульс реактивної енергії; 2: другий імпульс                                                                                                    |
| Lonn            | Rddr            | $1 - 247$       | Адреса для зв'язку:<br>Встановіть адресу локального зв'язку приладу, та ця адреса не повинна<br>збігатися з адресами інших підпорядкованих пристроїв у всьому каналі<br>зв'язку.                                                                                                    |
|                 | bRud            | $0\sim 4$       | Швидкість передачі даних:<br>0: швидкість передачі даних становить 1200 біт/с;<br>1: швидкість передачі даних становить 2400 біт/с;<br>2: швидкість передачі даних становить 4800 біт/с;<br>3: швидкість передачі даних становить 9600 біт/с;<br>4: швидкість передачі даних становить 19200 біт/с;                  |
|                 | Prob            | $1\sim$ 5       | Перемикання протоколу зв'язку:<br>1: Дл/Т 645-2007;<br>2: N.2, Modbus RTU, без перевірочного біта, 2 стопових біти;<br>3: №1, Modbus RTU, без перевірочного біта, 1 стоповий біт;<br>4: E.1, Modbus RTU, біт перевірки парності, 1 стоповий біт;<br>5: o.1, Modbus RTU, біт перевірки непарності, 1 стоповий біт;    |

Таблиця 3 Меню програмування

Цифровий багатофункціональний вимірювальний прилад PD666 - □ ZTY0.464.1427 Інструкція користувача Сторінка 7 з 25

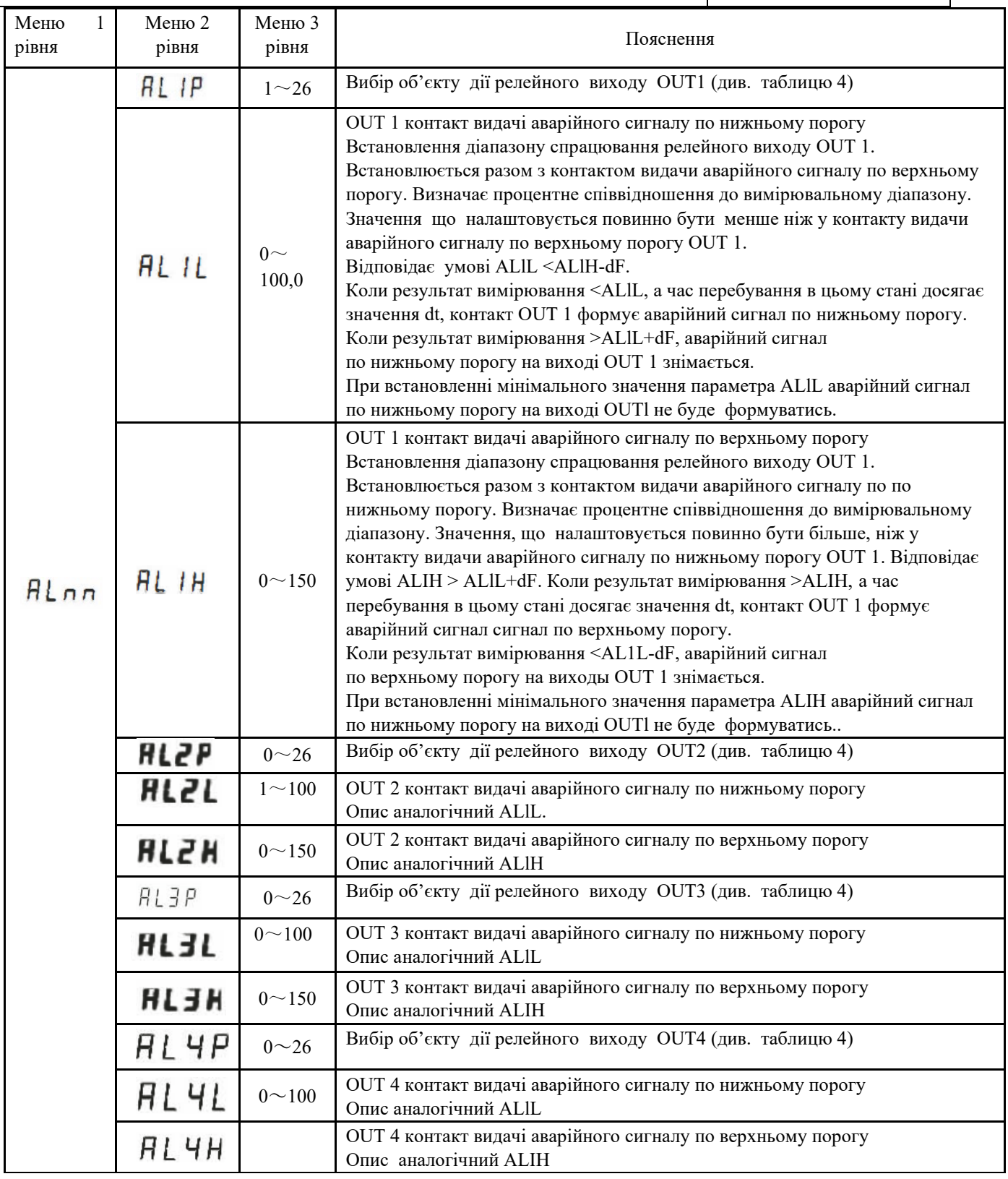

Примітка 2: коефіцієнт трансформації напруги, помножений на коефіцієнт трансформації струму, не може перевищувати 2 500 000.

Примітка 3: ALnn є тільки в пристроях з індексом К

![](_page_8_Picture_335.jpeg)

# Таблиця 4

![](_page_8_Picture_336.jpeg)

![](_page_9_Picture_457.jpeg)

![](_page_10_Picture_160.jpeg)

#### **4.2.2. Послідовність налаштування**

Опис клавіші: клавіша «SET» означає «ОК» або «зсув курсора» (при введенні чисел), клавіша «ESC» означає «вихід», клавіша «∨» означає «мінус», а клавіша «∧» означає «плюс». Введіть пароль (за замовчуванням 701) та увійдіть до підменю «Налаштування системи» (для приладів лише з двома рядами цифр, коли система встановлює для відображення третій ряд цифр, перший ряд буде прихований). Пароль вірний, увійдіть в інтерфейс налаштування

![](_page_10_Figure_3.jpeg)

Рисунок 4 Налаштування коефіцієнта трансформації струму (приклад зміни на 25)

![](_page_10_Figure_5.jpeg)

Рисунок 5 Налаштування схеми приєднання (прикладом є трифазне трипровідне підключення)

![](_page_11_Figure_0.jpeg)

![](_page_11_Figure_1.jpeg)

![](_page_11_Figure_2.jpeg)

Рисунок 7 Налаштування параметрів зв'язку

![](_page_12_Picture_400.jpeg)

### **4.3. Зв'язок**

Прилад може підтримувати два протоколи зв'язку: ModBus-RTU і DL/T645-2007. Перемикання протоколів можна реалізувати за допомогою програмування.

DLT 645-2007 підтримує читання та запис адреси, зміна швидкості передачі даних, загальна активна потужність (струму) у прямому напрямку, загальна зворотна активна потужність (струму), загальна реактивна потужність (струму) в одному квадранті, загальна реактивна потужність (струму) двох квадрантах, загальна реактивна потужність (струму) у трьох квадрантах, загальна реактивна потужність (струму) у чотирьох квадрантах, загальна комбінована активна потужність (струму), фіксація значень напруги, фіксація значень струму та фіксація значення миттєвої активної потужності, номінальної потужності, миттєва реактивна потужність, коефіцієнт потужності, частота мережі та час. Він підтримує налаштування адреси зв'язку та таблиці номерів, таблиці часових поясів, таблиці періодів часу та даних про державні свята та не підтримує функцію запису подій. Детальну інформацію див. у протоколі DL/T 645- 2007. Див. таблицю нижче для протоколу зв'язку ModBus-RTU.

Заводські налаштування (за замовчуванням): протокол ModBus-RTU, перевірочний та стоповий біт (№2), швидкість передачі даних (9600 біт/с), адреса таблиці – 1, кінцевий режим розміру з плаваючою комою одинарної точності – 0: ABCD (старший байт попереду, молодший байт позаду).

![](_page_12_Picture_401.jpeg)

Команда читання протоколу ModBus\_RTU - 03H, команда запису - 10H. Таблиця 4. Таблиця адрес протоколу Modbus

![](_page_13_Picture_459.jpeg)

![](_page_14_Picture_446.jpeg)

![](_page_15_Picture_404.jpeg)

![](_page_16_Picture_289.jpeg)

Всі дані про потужність, що зчитуються через зв'язок, є вторинними значеннями, за винятком коефіцієнта трансформації. Негативні числа подано додатковими кодами. Конкретні методи перетворення показані у таблиці нижче.

Таблиця 5

![](_page_16_Picture_290.jpeg)

Примітка 1: коли коефіцієнт посилення трансформатора напруги дорівнює 1, рахуйте дані URAT регістра збільшення трансформатора напруги як 10.

Примітка 2: стандартний формат IEEE754 прийнятий для чисел з плаваючою комою одинарної точності, всього 32 біти (4 байти).

# **5. Установчі розміри**

#### Таблиця 6 Установчі розміри

![](_page_16_Figure_8.jpeg)

Рисунок 8 Розмірна схема

![](_page_17_Picture_148.jpeg)

# **6. Інструкція із встановлення**

#### **6.1. Перевірка перед встановленням**

1)Перш ніж встановлювати прилад, перевірте, чи відповідають модель та характеристики продукту, вказані на упаковці, реальному об'єкту. Якщо ні, будь ласка, зв'яжіться з постачальником;

2)Перевірте, чи не пошкоджена оболонка виробу в пакувальній коробці. У разі будь-яких пошкоджень зверніться до постачальника.

#### **6.2. Послідовність встановлення**

Тип встановлення – вбудоване, фіксація відбувається за допомогою фіксованого затискача. Конкретна операція полягає в наступному:

1)На стаціонарному розподільчому щиті виберіть відповідне місце для монтажного отвору того ж розміру, як на приладі, що встановлюється;

2)Вийміть прилад і затискач та вставте прилад у отвір розподільної панелі електроживлення;

3)Вставте фіксатор у гніздо приладу ззаду вперед, доки прилад не зафіксується на монтажній пластині.

![](_page_17_Figure_10.jpeg)

Рисунок 9 Схема встановлення

#### **6.3. Типова проводка**

Перед підключенням приладу необхідно вимкнути вхідний сигнал та допоміжне живлення. Перед увімкненням живлення перевірте правильність підключення приладу та його відповідність схемі підключення на корпусі приладу.

#### **6.3.1. Допоміжне джерело живлення**

![](_page_17_Picture_15.jpeg)

Рисунок 10 Допоміжне джерело живлення

Клема 1 та клема 2 є входом допоміжного живлення.

![](_page_18_Figure_0.jpeg)

Рисунок 11 Трифазний чотиридротовий вхідний сигнал Рисунок 12 Трифазний тридротовий вхідний сигнал

Підключення трансформаторів струму: клема 4 підключена до IA\* (початок вторинної обмотки трансформатора струму фази А), клема 5 підключена до IA ( кінець вторинної обмотки трансформатора струму фази А), клема 6 підключена до IB\* (початок вторинної обмотки трансформатора струму фази B ), клема 7 підключена до IB (кінець вторинної обмотки трансформатора струму фази B), клема 8 підключена до IC \* (початок вторинної обмотки трансформатора струму фази С), а клема 9 підключена до IC (кінець вторинної обмотки трансформатора струму фази C).

Сигнальна лінія напруги (трифазна чотирипровідна): клема 11 з'єднана з напругою фази А UA, клема 12 – з напругою фази B UB, клема 13 – з напругою фази C UC, а клема 14 – з нульовою лінією UN.

Лінія сигналу напруги (трифазна, тридротова): клема 11 підключена до напруги фази А UA, клема 13 підключена до напруги фази C UC, клема 14 підключена до напруги фази B UB.

Вхідний сигнал не має бути вищим за номінальне вхідне значення приладу, в іншому випадку змінна напруга має бути підключена через PT, а змінний струм має бути підключений через CT.

#### **6.3.3. Додатковий функціональний порт**

![](_page_18_Figure_7.jpeg)

Рисунок 13 імпульсний вихід Рисунок 14 імпульсний вихід

Тип і кількість допоміжних функцій залежить від конкретної моделі, але переважну силу має схема підключення корпусі приладу.

![](_page_19_Picture_232.jpeg)

# **7. Загальні способи усунення несправностей**

![](_page_19_Picture_233.jpeg)

#### Таблиця 7 Загальні способи усунення несправностей

Якщо ви не можете вирішити проблему вказаним вище способом, будь ласка, зв'яжіться з нашою службою підтримки клієнтів.

#### **8. Транспортування та зберігання**

Прилади та аксесуари слід зберігати в провітрюваному та сухому місці відповідно до умов упаковки, щоб уникнути впливу вологості та корозійного газу. Гранична температура навколишнього середовища для зберігання -40 °С ~+70 °С, відносна вологість повітря не більше 85%.

Упаковка приладів відповідає вимогам загальних технічних умов GB / T 13384-2008 для упаковки механічних та електричних виробів. Вимоги до температури навколишнього середовища для звичайного зберігання та транспортування відповідають вимогам GB / T 25480- 2010 основних умов навколишнього середовища та методів випробувань для транспортування та зберігання приладів.

Укомплектованість одного товару включає: 1) 1 прилад; 2) інструкція з експлуатації; 3) пакетик з осушувачем; 4) сертифікат.

## **9. Гарантія та сервісне обслуговування**

Протягом 18 місяців з дня поставки, у разі виявлення проблем з якістю, виробник безкоштовно відремонтує або замінить прилад за умови дотримання користувачем вимог керівництва та збереження пломби виробника.

![](_page_20_Picture_233.jpeg)

# **Додаток A: Протокол зв'язку ModBus-RTU**

# **A.1 Формат спілкування**

Передача інформації здійснюється в асинхронному режимі, приймаючи за одиницю байт. Дата зв'язку, якою обмінюється головний та підлеглий комп'ютер, є форматом 10-значних символів, у яких один стартовий біт (0), 8 біт даних без контрольного біта, два стопові біти (1) (інший формат можна налаштувати).

Таблиця A.1

Формат інформаційного кадру:

![](_page_20_Picture_234.jpeg)

### **A.2 Порядок передачі комунікаційної інформації**

Коли команда зв'язку передається з головного комп'ютера на підлеглий комп'ютер, підлеглий комп'ютер, який відповідає коду адреси, надісланому головним комп'ютером, отримує команду зв'язку. Якщо перевірка CRC пройшла без помилок, то буде виконано відповідну операцію, після чого результат роботи приладу (дата) буде повернено на головний комп'ютер. Повернена інформація містить код адреси, код функції, дату агрегату та код перевірки CRC.

#### **A.2.1 Код адреси**

Код адреси – це перший байт кожного кадру зв'язку в діапазоні від 1 до 247. Кожен підпорядкований пристрій має мати ексклюзивний адресний код на шині, тільки той комп'ютер, який відповідає коду адреси, відправленому головним комп'ютером, може відповісти на повернену інформацію. Коли підлеглий комп'ютер повертає інформацію, дані, що повертаються, починаються з відповідних адресних кодів. Код адреси, надісланий з головного комп'ютера, вказує адресу підпорядкованого пристрою, код адреси, повернутий з підлеглого комп'ютера, вказує адресу підлеглого пристрою, а відповідний код адреси вказує, звідки надходить інформація.

### **A.2.2 Код функції**

Це другий байт кожного кадру зв'язку. Він надсилається хостом і повідомляє підлеглому комп'ютеру, які дії слід виконати через код функції. Підлеглий комп'ютер відповість, і функціональний код буде таким самим, як і код, надісланий головним комп'ютером, який вказує на те, що підлеглий комп'ютер відповів хосту та доповнив відносну операцію. Прилад підтримує таки два коди функцій:

![](_page_20_Picture_235.jpeg)

 $Ta6$ пиня  $A$  2

![](_page_21_Picture_199.jpeg)

### **A.2.3 Поле даних**

Поле даних відрізнятиметься залежно від різних функціональних кодів. Ці дані можуть бути числовими значеннями, адресами посилань тощо. Для різних підлеглих комп'ютерів інформація про адресу та дані є різною, тому необхідно надати таблицю інформації про зв'язок.

Хост використовує команду зв'язку (код функції 03H та 10H) для вільного читання та зміни регістрів даних підлеглого пристрою. Але довжина даних, що одночасно читаються або записуються, не має виходити за межі ефективного діапазону адреси регістра даних.

# **A.3 Короткий опис функціонального коду**

### **A.3.1 Код функції 03H: читання регістру**

Наприклад: підлегла адреса, який хост має намір прочитати, дорівнює 01H, адреса початкового

регістру є даними двох регістрів 0CH, відправлених хостом:

![](_page_21_Picture_200.jpeg)

 $To6$ пиця  $\Lambda$  2

Якщо дані підлеглого регістра 0CH, 0DH дорівнюють 0000H, 1388H, підлеглий пристрій поверне:

Таблиця A.4

| Підлеглий пристрій повертає      |               | Повернене повідомлення |  |  |  |  |
|----------------------------------|---------------|------------------------|--|--|--|--|
| Код адреси                       |               | 01H                    |  |  |  |  |
| Код функції                      |               | 03H                    |  |  |  |  |
| Байти                            |               | 04H                    |  |  |  |  |
| Реєстрація даних ОСН             | Старший байт  | 00H                    |  |  |  |  |
|                                  | Молодший байт | 00H                    |  |  |  |  |
| Реєстрація даних ОДН             | Старший байт  | 13H                    |  |  |  |  |
|                                  | Молодший байт | 88H                    |  |  |  |  |
| Контрольний код<br>Молодший байт |               | F7H                    |  |  |  |  |

![](_page_22_Picture_207.jpeg)

### **A.3.2 Код функції 10H: запис у багатопортовий регістр**

Наприклад: хост має намір зберегти дані 0002H, 1388H, 000AH на підлеглу адресу 01H, адресою початкового регістра є три регістри 00H, надіслані хостом: Хост відправляє:

Таблиця A.5

![](_page_22_Picture_208.jpeg)

Повернений підлеглим пристроєм

#### Таблиця A.6

![](_page_22_Picture_209.jpeg)

![](_page_23_Picture_240.jpeg)

# **A.4 16-значний контрольний код CRC**

Головний або підлеглий комп'ютер можна оцінити за контрольним кодом, щоб дізнатися, чи вірна отримана інформація. Переривання через електронні перешкоди або інші фактори може призвести до помилок під час передачі інформації.

16-значний контрольний код CRC розраховується хостом і знаходиться в кінці інформаційного кадру. Підлеглий пристрій перераховує отриману інформацію CRC і порівнює, чи відповідає обчислена CRC отриманої CRC, якщо ні, видається помилка. При обчисленні CRC використовуються лише 8 біт даних, в обчисленні беруть участь як стартові, так і стопові біти. Метод розрахунку контрольного коду CRC має такий вигляд:

- 1) Попередньо задайте один 16-значний регістр у вигляді шістнадцяткового числа FFFF (тобто повністю 1), цей регістр називається регістром CRC;
- 2) Помістіть перші 8-значні двійкові дані (перший байт інформаційного кадру зв'язку) до молодших 8 цифр 16-значного регістра CRC шляхом обчислення XOR, результат міститься в регістр CRC;
- 3) Змістіть вміст регістра CRC вправо на одну цифру (у бік молодшої цифри) та заповніть старшу цифру 0, перевірте цифру, що зміщується після зсуву вправо;
- 4) Якщо цифра, що зміщується, дорівнює 0: повторіть крок 3) (знову посуньте вправо на одну цифру);

Якщо цифра усунення дорівнює 1: зареєструйте CRC з багаточленом A001 шляхом обчислення XOR.

- 5) Повторюйте кроки 3) і 4), доки не зрушите вправо 8 разів, тоді всі 8 цифр будуть оброблені;
- 6) Повторіть кроки 2) та 5), обробіть наступний байт інформаційного кадру зв'язку;
- 7) Після обчислення всіх байтів інформаційного кадру зв'язку (за винятком Контрольного коду CRC) відповідно до вищеописаних кроків, вміст регістру CRC має бути отриманий наступним чином: 16-значний контрольний код CRC.

# **A.5 Усунення помилок**

Коли лічильник виявить інші помилки, крім помилки контрольного коду CRC, інформацію буде повернено на хост, старша цифра коду функції дорівнює 1, тобто, код функції, що повертається хосту від підлеглого пристрою, додає 128 на підставі код функції, відправлений з хоста. Помилка, що повертається підлеглим пристроєм, виглядає так:

![](_page_23_Picture_241.jpeg)

Таблиця A.7

Код помилки виглядає так:

![](_page_24_Picture_199.jpeg)

 $T \sim 10$ 

![](_page_24_Picture_200.jpeg)

Дорогі клієнти

Будь ласка, допоможіть нам зробити одну річ: коли термін служби продукту добігає кінця, зробіть корисну справу для захисту навколишнього середовища та переробіть продукт або його складові та матеріали. Будь ласка, поводьтеся дбайливо з матеріалами, які не підлягають вторинній переробці. Дуже дякуємо за вашу співпрацю та підтримку.

#### Заява

1. Продукти, послуги чи функції, які ви купуєте, регулюються комерційними контрактами та умовами, підписаними з нашою компанією. Всі або частина продуктів, послуг або функцій, описаних у цієї інструкції, можуть не входити до комплекту продуктів, які ви придбали.

2. Якщо інше не обумовлено в договорі, компанія не робить жодних явних або певних заяв чи гарантій щодо змісту цього посібника.

3. Інформація у цієї інструкції може бути змінена без попередження.

Компанія не несе відповідальності за будь-які непрямі збитки, спричинені наданням, відображенням або використанням цього матеріалу.

Виробник: Zhejiang Chint Instrument & Meter Co., Ltd Адреса: Промислова зона Міст, Веньчжоу, Чжецзян, Китай 325603 Тел.: 0577-62877777 Факс: 0577-62891577 Гаряча лінія служби підтримки клієнтів: 4008177777 Гаряча лінія за скаргами на підробки: 0577-62789987 [http://www.chint.com](http://www.chint.com/) Електронна пошта: [ztyb@chint.com](mailto:ztyb@chint.com) Офіційний педставник в Україні **ТОВ «Чинт Електрикс Україна»**

**Адреса**: м. Київ вул. Ділова 5 **Телефон:** [\(044\)](tel:380443387777) 338 77 77 **Email:** [office@chint.ua](mailto:office@chint.ua)

Дата: серпень 2021 р.

№ ZTY0.464.1427V2-ua